# **Универсальный GSM коммуникатор и контроллер GD-04K**

GD-04K представляет собой универсальный GSM-коммуникатор Он удаленно управляет различными устройствами и/или сообщает об их состоянии. Контроль осуществляется посредством СМС команд или дозвона. Модуль оснащен двумя силовыми выходами, обеспечивающими импульсную реакцию или реакцию на состояние. Для мониторинга состояния у модуля GD-04K имеется четыре входных клеммы, реагирующие на заземление (подключение контакта GND). Устройство сообщает об активации/отключении той или иной входной клеммы посредством СМС, дозвона или комбинации обеих этих опций; дозвон и отправка СМС осуществляется на авторизованные телефонные номера; их может быть до 100 штук. Коммуникатор GD-04K также можно дополнить батарейкой резервного питания GD-04A, обеспечивающей питание коммуникатора при отключении сетевого электропитания. Модуль также можно настроить удаленно или локально с использованием USB-кабеля при помощи ПК с установленной на нем программой **GD-Link 2.1.0** (или более новой версии). Конфигурацию также можно провести при помощи программных СМС команд.

# **1. Эксплуатация GD-04K**

Модуль GD-04K использует четыре входа (A – D) для отправки СМС отчетов (или, по выбору, дозвона) на заранее заданные номера. Он также снабжен двумя выходами для силовых реле, управление которыми осуществляется посредством заранее заданных СМС команд или дозвона с авторизованных или (если это указано в настройках) любых номеров.

#### **Управление реле:**

- − **посредством самостоятельно определяемых СМС команд**, включающих/выключающих каждый выход реле. Оба реле могут работать как в *режиме состояния, так и в импульсном режиме*; режим задается в настройках. При выборе *импульсного режима* по команде активации выход будет активирован на промежуток времени от 1 сек. до 10 ч.
- − **Дозвон.** Управлять обоими реле (X и Y) можно посредством дозвона с заданного номера телефона. В памяти коммуникатора может храниться до 100 номеров телефонов. GD-04K не отвечает на входящий звонок; вместо этого осуществляется проверка номера телефона, с которого осуществляется дозвон. Если это - авторизованный номер телефона, звонок сбрасывается и реле соответственно активируется/отключается (если импульсная реакция установлена на определенный промежуток времени).
- − **Дозвон с ограниченным использованием.** Для каждого из записанных в коммуникаторе телефонов номеров можно установить ограничения на использование. Когда установленное ограничение на использование превышено, последующие звонки игнорируются. Для того, чтобы вновь активировать этот номер, потребуется СМС от администратора. Эта функция полезна для въезда в гаражи и т.д.

#### **Отчеты о состоянии входа:**

- − **Отправка СМС отчета** при активации/отключении (подключении к/отключении от GND) тех или иных входов (A – D). Для каждого входа можно редактировать отправляемые посредством СМС тексты отчетов. СМС может быть отправлено на все телефонные номера, хранящиеся в памяти коммуникатора. Для того, чтобы подчеркнуть важность отправляемых отчетов, СМС отчет может сопровождаться дозвоном на тот же номер.
- − **Мониторинг состояния.** Для того, чтобы проверить состояние входов и выходов, можно воспользоваться СМС командой СОСТОЯНИЕ. Таким образом можно проверить состояние тех подключенных устройств, которые, согласно настройкам, не отправляют сообщения о каждом изменении своего состояния.

*Внимание: Коммуникатор GD-04K не сертифицирован и не предназначается для обеспечения охраны помещений.*

# **2. Описание устройства**

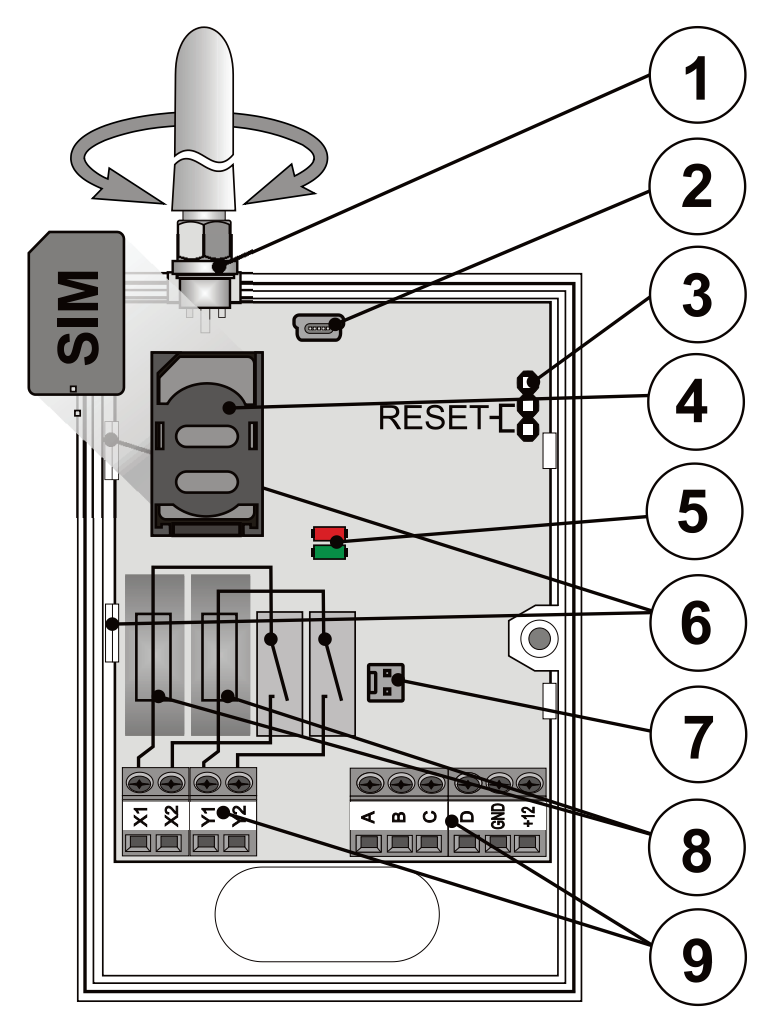

*Рис. 1: 1 – антенна GSM; 2 – мини-соединитель USB для подключения к ПК; 3 – Перемычка сброса; 4 – Разъем для SIM карты; 5 – Светодиодные индикаторы; 6 – Гибкие крепления; 7 – Соединитель для батарейки резервного питания – крышка GD-04A; 8 – Предохранители выходного реле; 9 – Входные/выходные и силовые клеммы*

#### **Описание клемм:**

#### **Низковольтные клеммы:**

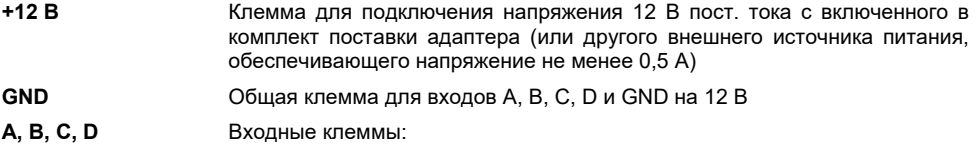

- − Входы реагируют на подключение к и отключение от клеммы GND.
- − Все входы имеют собственный фильтр по времени (от 0,5 до 10 ч.)
- − Максимальное напряжение, которое можно подключить с внешнего устройства к входным клеммам (A – D), составляет 30 В.
- Каждому входу можно задать собственное имя. Отчет об активации/отключении входа отправляется на заданные номера телефонов; информация об этом также вносится в историю событий. В памяти может храниться до 384 событий с данными об активации/отключении входа или выхода и источнике события (причине).

#### **Силовые клеммы:**

**X1, X2 (РЕЛЕ X)** нормально разомкнутый контакт силового реле, 230 В / 2,5 A.

**Y1,Y2 (РЕЛЕ Y)** нормально разомкнутый контакт силового реле, 230 В / 2,5 A.

#### **Светодиодные индикаторы:**

**Красный** показывает входящую активность GSM модуля

**Зеленый** показывает исходящую активность GSM модуля + индикация RESET/СБРОСА

#### **Общие свойства:**

- − Оба выхода (X и Y) могут включаться независимо либо на заранее определенный промежуток времени от 1 сек. до 10 часов (импульсный режим), либо перманентно.
- − Оба реле и контуры коммуникатора гальванически разделены и соответствуют требованиям безопасности в отношении изоляции на 4 кВ.
- − Оба выхода (X и Y) при отключении сетевого электропитания получают энергию от резервного источника.

# **3. Установка и первоначальная настройка**

- 1. Исходя из силы сигнала GSM, выберите наиболее подходящее место для установки коммуникатора.
- 2. Для того, чтобы снять основную панель коммуникатора, откройте переднюю крышку и нажмите на гибкие крепления (6).
- 3. Закрепите заднюю пластмассовую часть в выбранном месте.
- 4. Закрепите основную печатную плату на задней пластмассовой части.
- 5. Вставьте SIM карту в направлении, указанном на печатной плате (См. также раздел 8: SIM карта и ее использование)

*Обратите внимание: В непосредственной близости к GSM антенне не должно располагаться никаких металлических предметов. Антенну, входящую в комплект поставки. можно заменить внешней антенной, предназначенной для диапазона GSM на 900/1800 МГц и оснащенной соединителем SMA, подключение которого осуществляется при необходимости посредством коаксиального кабеля с сопротивлением 50 Ω.*

6. Подключите провода входа/выхода и провод питания к клеммам коммуникатора.

**Питание:** Подключите входящий в комплект адаптер сетевого питания к клеммам +12 В и GND (провод с серой полоской предназначается для клеммы на +12 В). При использовании иного источника питания необходимо удостовериться в том, что он обеспечивает напряжение в 12 В пост. тока и силу тока не менее 500 мА. Не включайте коммуникатор.

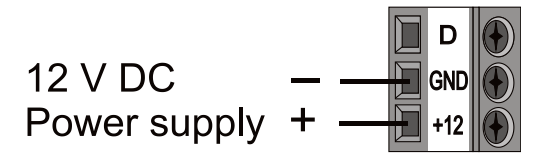

**Контакты выходов реле:** Контакты должны быть подключены к клеммам X1, X2 и Y1, Y2. Каждый выход защищен предохранителем на 5 А. Пример: Управление лампочкой через реле Y:

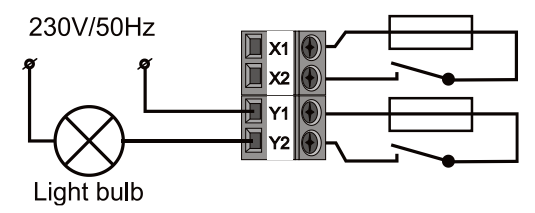

**Входные клеммы**: клеммы, помеченные A - D, реагируют на (и отправляют СМС) подключение к / отключение от клеммы GND. Пример: переключатель, соединенный с входной клеммой А:

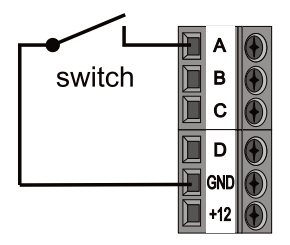

# **4. Крышка GD-04A с батарейкой резервного питания**

Если происходит отключение переменного тока, устанавливаемый по желанию клиента модуль GD-04A (батарейка резервного питания располагается внутри крышки) способен обеспечивать резервное питание в течение от 12 до 24 часов. Точное время зависит от силы GSM сигнала (чем сильнее сигнал, тем ниже энергопотребление устройства).

- − Двухштыревой соединитель (7) модуля GD-04K используется для подключения крышки с батарейкой.
- − Встроенная батарейка заряжается от основного устройства; полный заряд достигается примерно за 72 часа.
- − Резервный модуль питает только коммуникатор GD-04K и реле выхода. Он не подает напряжение на внешние устройства, подключенные к клемме на +12 В.
	- − Модуль GD-04K отправляет СМС с текстом СБОЙ ПИТАНИЯ через 30 минут после отключения сетевого электропитания, и СМС с текстом ЭЛЕКТ.СТАНОВЛ. через 5 минут после восстановления электропитания на все сервисные телефонные номера (см. пункт 6: Настройки). И те, и другие тексты являются редактируемыми.
- − Если батарейка резервного питания разрядится, модуль отключится (будут выключены оба реле). При восстановлении сетевого электропитания также восстанавливается состояние реле и происходит зарядка батарейки резервного питания.

#### $5.$ Первое подключение электропитания

- Включите питание: красный светодиод начнет мигать, сообщая о подключении модуля к  $1<sub>1</sub>$ сети GSM (если светодиод не мигает - проверьте электропитание).
- $\mathcal{P}$ Как ТОПЬКО **VCTDOЙСТВО** ПОДКЛЮЧИТСЯ  $\kappa$ сети GSM. светодиод ОТКПЮЧИТСЯ (обычно это занимает около 1 минуты). Если светодиод продолжает мигать, возможно, устройству не удается зарегистрироваться в сети GSM (попробуйте выключить и включить .<br>Устройство проверьте правильно ли вставлена в коммуникатор SIM карта активирована ли она, и достаточно ли мощен сигнал GSM).
- 3. Отправьте СМС команду с текстом СОСТОЯНИЕ со своего мобильного телефона на SIM карту, вставленную в коммуникатор GSM.
- 4. Коммуникатор должен прислать в ответ следующее СМС: СОСТОЯНИЕ: А0, В0, С0, D0, Х0, Ү0, GSM: 80%, Vcc: 12.1 V (что означает, что все входы и оба выхода реле отключены, сила GSM сигнала составляет 80%, напряжение питания 12,1 В). Быстрота получения ответа зависит от загруженности сети GSM. Если вы не получили ответ, проверьте, правильно ли вы написали слово СОСТОЯНИЕ в СМС команде, а также убедитесь в том, что СМС команда была направлена на правильный номер.

#### $6.$ **Настройки**

# 6.1. Локальная настройка с использование ПК

Самым удобным способом настройки коммуникатора GD-04K является локальная конфигурация при помощи ПК и программы GD-Link 2.1.0 (или более новых версий), которая позволяет загрузить, изменить и сохранить настройки для последующего использования. Программирующее ПО можно скачать бесплатно с сайта www.jablotron.com, раздел For our partners / Downloads / Software (Партнерам / Файлы для скачивания / Программы). ПО может работать под Windows XP или выше. Во время установки выполняйте инструкции по установке. По окончании установки на рабочем столе появится ярлык GD-Link 2.1.0.

Данное ПО можно использовать не только для настройки модуля GD-04К, но также и для обновления прошивки. При подключении к интернету GD-Link версии 2.1.0 (и выше) проверяет наличие новой версии GD-Link. При обнаружении обновления программа предлагает его применить (настройка по желанию клиента). Также осуществляется скачивание текущей прошивки, входящей в пакет GD-Link; как только GD-04K подключается к ПК, пользователю предлагается автоматически обновить версию. Это обеспечивает совместимость ПО с ПК и наличие самой последней версии прошивки в GSM коммуникаторе. Прошивку также можно обновить вручную, нажав Device / Firmware update from the file (Устройство / Обновление прошивки из файла).

#### Процесс подключения:

- При помощи входящего в комплект поставки USB кабеля подключите ПК к USB минисоединителю  $(2)$ на главной панели коммуникатора.
- Запустите GD-Link 2.1.0 или более свежую версию.
- Далее, согласно настройкам, можно либо выбрать действия в появившемся окне, либо ПОЗВОЛИТЬ коммуникатору подключиться автоматически.
- Если настройка изменяется в режиме офлайн без подключенного GD-04K. тогда для того, чтобы перейти онлайн, после подключения устройства нажмите кнопку Online в верхней панели инструментов.

| <b>Darfronti</b><br>GD-04K: GD-04K test.gdb                                     | <b>o</b><br>Online Internet Exit |                                        |                                       |  |
|---------------------------------------------------------------------------------|----------------------------------|----------------------------------------|---------------------------------------|--|
| <b>Inputs</b><br>Lisens.                                                        | Setup<br>Outputs.<br>Texts       | <b>Information</b>                     |                                       |  |
| Setup                                                                           |                                  |                                        | Time                                  |  |
| PC.                                                                             | Programming password             |                                        | 8.9.2015 9:18:32<br>15<br>Device time |  |
|                                                                                 | 1. service number                | From the GSM network * Time adjustment |                                       |  |
|                                                                                 | 2. service number                | Set                                    |                                       |  |
| <b>STATLIS</b>                                                                  | Command status                   | m                                      | Standard time/Daylight saving time    |  |
| Forward invalid SMS commands to the service numbers                             |                                  | <b>GSM</b> settings                    |                                       |  |
| Phone the service numbers every 24 hours                                        |                                  | internet                               | Apro                                  |  |
| Send copies of sent SMS to the service numbers                                  |                                  | internet                               | APRI LINK                             |  |
| Send max. 10 SMS per 15 minutes<br>Status SMS confirms relay control by ringing |                                  | internet                               | APN password                          |  |
| SMS confirms relay control with an SMS                                          |                                  |                                        |                                       |  |
|                                                                                 |                                  | 1274                                   | Pin SIM karty                         |  |
|                                                                                 |                                  | SIM card credit balance monitoring     |                                       |  |
| Remote communication                                                            |                                  |                                        | SIM credit sequence                   |  |
| 9 None                                                                          |                                  | lo                                     | Credit - position in the text         |  |
| GD-Unk                                                                          |                                  | Credit - checking period<br>lö         |                                       |  |
| MyJABLOTRON                                                                     |                                  |                                        | Credit - limit<br>lo                  |  |

Рисунок 2

#### **Программное обеспечение включает 7 вкладок:**

**Пользователи** Вкладка, позволяющая внести до 100 пользователей с номерами телефона, отчетами и правами управления.

**Входы** Вкладка, где можно настроить все параметры для входов A, B, C, D, включая тексты СМС отчетов и т.д.

**Выход** Вкладка, где можно настроить все параметры для выходов X и Y, включая тексты СМС команд для управления выходами, реакции и т.д.

- **Настройки** Вкладка, на которой собраны расширенные настройки коммуникатора, такие как сервисные телефонные номера, проверка остатка средств на предоплаченной SIM карте и т.д.
- **Тексты** Вкладка, предназначенная для редактирования текстов СМС отчетов. По умолчанию все тексты указаны на английском языке.
- **Информация** Вкладка с кодами изделий и ключами регистрации. Ключ регистрации необходим для удаленного доступа через ПО **GD-Link 2.1.0** (или выше).

**События** Отображает историю событий, включая дату создания и источник события.

*Обратите внимание: Подробные описания всех опций содержатся во всплывающих описаниях. Для того, чтобы просмотреть описание, наведите курсор на любой параметр.*

#### **6.2. Удаленный доступ при помощи ПК**

Устройство GD-04K также можно настроить удаленно через Интернет при помощи ПК с установленным на нем **GD-Link 2.1.0** (или более свежей версии). Для этого необходим регистрационный код и телефонный номер использующейся в коммуникаторе SIM карты (рис. 3). Чтобы установить соединение с устройством, воспользуйтесь кнопкой Internet в верхней панели инструментов.

Чтобы получить удаленный доступ и настроить коммуникатор с использованием GD-Link, необходимо разрешить одну из следующих опций. См. Settings  $\rightarrow$  Remote communication (Настройки → Удаленная связь); здесь и осуществляется настройка GD-Link или MyJABLOTRON (см. рис. 2).

*Внимание: При осуществлении удаленного доступа к GD-Link 2.1.0 используется передача данных GPRS, за которую ваш провайдер GSM услуг может взимать дополнительную плату. Поэтому, прежде чем начать использовать удаленный доступ, проконсультируйтесь со своим провайдером GSM услуг по вопросу стоимости трафика GRPS.*

Удаленное программирование позволяет задавать все параметры точно так же, как если бы вы подключились к коммуникатору локально при помощи USB кабеля.

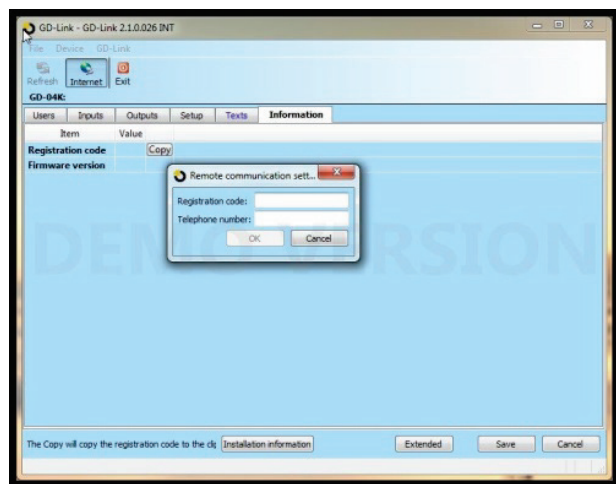

*Рисунок 3*

### <span id="page-6-0"></span>**6.3. Удаленная настройка при помощи приложения MyJABLOTRON**

GSM модуль GD-04K также можно полностью запрограммировать при помощи MyJABLOTRON. Чтобы выполнить настройку, откройте Settings → Configuration (Настройки→ Конфигурация) (Рис. 4).

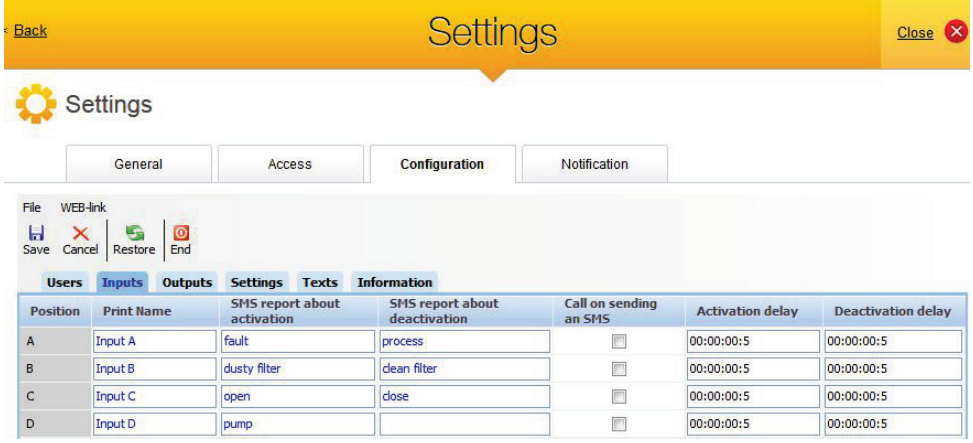

#### *Рисунок 4*

Приложение MyJABLOTRON предоставляется бесплатно. Доступ пользователя к MyJABLOTRON (регистрация устройства и создание аккаунта) выполняется либо самим пользователем, либо компанией, которая устанавливала модуль GD-04K.

Процедура установки:

- 1. Запустите GD-Link, откройте настройки Remote communication (Удаленная связь) и выберите параметр MyJABLOTRON (см. рис. 2).
- 2. Откройте сай[т www.jablotron.com](http://www.jablotron.com/) и выберите раздел MyJABLOTRON.
- 3. Нажмите кнопку Register a new device/Зарегистрировать новое устройство, расположенную в нижней части страницы. Программа запустит Мастер регистрации.
- 4. Выполните все инструкции.

В процессе регистрации вы можете как использовать уже открытый аккаунт, так и создать совершенно новый.

### **6.4. Удаленная настройка при помощи веб-страницы настройки**

Некоторые из функций модуля GD-04K также можно запрограммировать на веб-странице настройки по адресу [david.jablotron.cz/gd](http://david.jablotron.cz/gd-04/)-04/; здесь вы сможете задать базовые параметры и отправить настройки на коммуникатор. GD-04K не поддерживает те опции, которые выделены красным.

Страница настройки позволяет создавать и отправлять новые настройки; при этом считать с устройства текущие настройки нельзя. Поэтому мы настоятельно рекомендуем, прежде чем вы закроете страницу настроек, сохранить текущие настройки, которые вы собираетесь отправить на GD-04K (Save the settings in your computer for future use -> Save/Сохранить настройки для дальнейшего использования -> Сохранить).

Когда коммуникатор получит новые настройки, он сбросит все настройки до заводских и загрузит новые. Все незапрограммированные опции будут стерты. Поэтому не забывайте каждый раз программировать все опции, а не только ту, которую хотите изменить. Лучше всего осуществлять удаленное программирование GD-04K при помощи **GD-Link 2.1.0** и более свежих версий, см. раздел 6.2.

# 6.5. Настройка при помощи СМС

Базовые функции GD-04K можно также запрограммировать посредством СМС команд. например:

### PC, ARX, heating ON, DRX, heating OFF

где:

- **PC** - это пароль, который должен стоять в начале каждого программного СМС (пароль по умолчанию - РС; его можно изменить; длина пароля должна быть от 2-х до 30-ти символов, без диакритических знаков)
	- это запятая, разделяющая все инструкции и команды
- **ARX** - это инструкция для включения реле Х. следом за которой идет запятая
- **DRX** - это инструкция для выключения реле Х, следом за которой идет запятая

Это программное СМС означает, что реле Х будет включаться / выключаться по СМС командам heating ON/включить отопление и heating OFF/выключить отопление.

В таблице 1 (в конце данного Руководства) дано описание всех программных команд.

#### Правила использования программных СМС:

- $1<sub>1</sub>$ Если вы хотите отправить несколько программных СМС, помните о том, что каждое СМС должно начинаться с пароля.
- $\mathcal{P}$ Одно программное СМС может включать несколько команд. Устройство обрабатывает длинные СМС, что означает, что программное СМС может включать до 2400 символов без диакритических знаков или 1050 символов с диакритическими знаками.
- Каждая команда должна отделяться от другой запятой; в конце не должно быть запятой.  $3.$
- $\mathbf{A}$ Пробелы в программных СМС игнорируются; исключение составляют пробелы в программных текстах.
	- 5. При получении и обработке программного СМС коммуникатор отправляет в ответ ПРОГРАММИР. ОК (этот текст можно редактировать).
	- 6 Если GSM коммуникатор обнаруживает в полученном программном СМС синтаксическую ошибку, он отправляет в ответ ПРОГРАММ ОШИБКА (этот текст можно редактировать) и пересылает неправильный текст обратно отправителю. Все правильно написанные инструкции выполняются, а неправильная часть текста игнорируется.
- $7.$ Прописные и строчные буквы рассматриваются одинаково.
- $\mathsf{R}$ Диакритические знаки также игнорируются.
- 9 После получения программного СМС GD-04К отключает оба реле (X и Y).

#### $\overline{7}$ . Устройство удаленного управления

#### 7.1. Удаленное управление реле при помоши приложения **MyJABLOTRON**

Веб-приложение MyJABLOTRON является самым удобным средством управления приборами при помощи ПК, планшета или смартфона. Для смартфонов на базе iOS (iPhone). Android или Windows Phone также доступна мобильная версия приложения MyJABLOTRON.

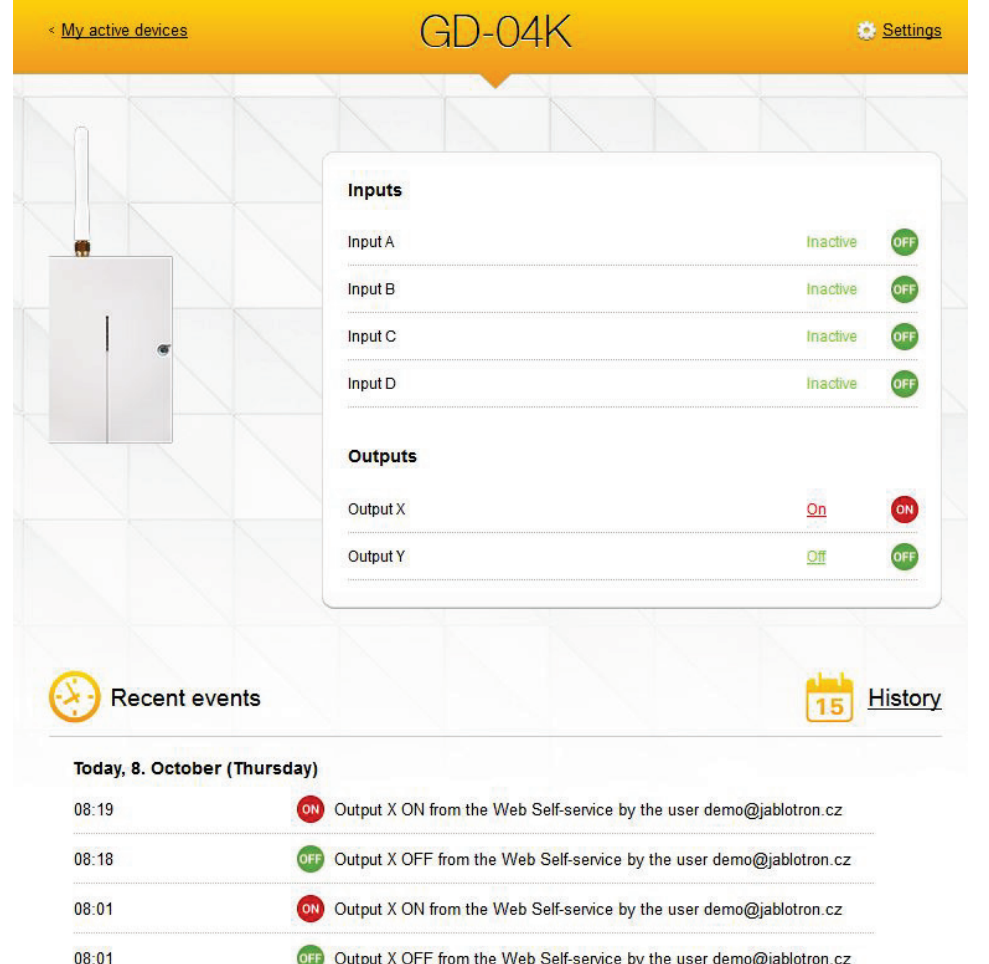

Output X OFF from the Web Self-service by the user demo@jablotron.cz

Output X ON from the Web Self-service by the user demo@jablotron.cz

Это приложение позволяет пользователю управлять выходами, проверять состояние выходов и входов, просматривать историю и удаленно управлять всем устройством. Любое выполняемое MyJABLOTRON действие незамедлительно подтверждается, благодаря чему пользователь получает мгновенную обратную связь в отношении успешного выполнения команды. При помощи MyJABLOTRON совместный доступ кмодулю GD-04K можно предоставить другим пользователям.

*Примечание:* Для того, чтобы получить к модулю GSM доступ через приложение, необходимо настроить модуль и зарегистрировать его в MyJABLOTRON (см. раздел [6.3\)](#page-6-0).

### **7.2. Удаленное управление реле при помощи СМС команд.**

Текстовые команды, обеспечивающие управление (включение/выключение) выходами при помощи СМС, можно редактировать. Возможна отправка до 30 символов. Заданные тексты можно использовать в качестве команд при следующем условии:

08:01

- − СМС команда отправляется без пароля и должна совпадать с заданным текстом. Прописные и строчные буквы рассматриваются одинаково.
- − При помощи **GD-Link 2.1.0** (или более поздних версий) вы можете задать для СМС и дозвона отдельно, каким образом каждое реле будет управляться: с любого телефонного номера, или же исключительно с авторизованных номеров, хранящихся в памяти устройства. Каждый из телефонных номеров в общем списке можно индивидуально авторизовать для СМС и дозвона.
- В одном СМС сообщении можно отправить несколько СМС команд, разделенных запятыми.
	- − **Пример: HEATING ON, LIGHTS OFF, СОСТОЯНИЕ**
- − Коммуникатор подтверждает обработку команды с помощью СМС.
- − Нераспознанные СМС можно пересылать на сервисный номер (см. Настройки)
- − **При использовании СМС-шлюза** к команде может добавляться посторонний текст. В таком случае начало команды необходимо пометить символом %, а конец - %%. Например, СМС с текстом **www: %heating on%% -- СМС отправлен вашим провайдером GSM.** – коммуникатор воспринимает как команду: **heating on/включить отопление**.

### **7.3. Удаленное управление реле посредством дозвона**

Можно также задать номера телефонов, дозвон с которых будет управлять выходами реле. При поступлении звонка с авторизованного номера реле реагирует следующим образом:

- − Если для реле задано ограниченное время включения (импульсная реакция), то при дозвоне оно включается на заданное время. Если для времени включения задан ноль, дозвон активирует реле и оно остается включенным до тех пор, пока следующий дозвон не выключит его (его также можно отключить, отправив на него СМС команду отключения).
- − При помощи **GD-Link 2.1.0** (или более поздних версий) вы можете задать для СМС и дозвона отдельно, каким образом каждое реле будет управляться: с любого телефонного номера, или же исключительно с авторизованных номеров, хранящихся в памяти устройства. Каждый из телефонных номеров в общем списке можно индивидуально авторизовать для СМС и дозвона.
- − Если эта опция включена, управлять обоими реле может до 100 телефонных номеров.
- − Для каждого телефонного номера можно задать максимальное количество применений. При превышении заданного максимального количества применений управление с данного номера телефона становится невозможным.
- − Управление посредством дозвона возможно только с тех телефонных номеров, для которых включена опция определения номера (номер телефона не скрыт).
- − Можно запрограммировать реле так, чтобы при осуществлении контроля посредством дозвона оно отправляло СМС с подтверждением.

# **8. SIM карта и ее использование**

- − Для коммуникатора подойдет обычная SIM карта на 2G любого провайдера. Если необходим удаленный доступ через GD-Link или управление посредством MyJABLOTRON,<br>обратитесь к своему авторизованному дистрибьютору Jablotron и попросите авторизованному дистрибьютору Jablotron и попросите порекомендовать надежную SIM карту с подходящим тарифом на обмен данными.
- − Прежде чем приступить к использованию SIM карты в GSM коммуникаторе, проверьте ее на своем мобильном телефоне; для этого попытайтесь позвонить с нее (таким образом, чтобы на ваш звонок ответили) и отправить СМС.
- − Отключите PIN код на SIM карте, или же задайте 1234 в качестве PIN кода.
- − Проверьте силу GSM сигнала на месте установки коммуникатора.

**Не рекомендуется использовать предоплаченные SIM карты**, так как, если на такой карте останется слишком мало средств, или если ее действие истечет, коммуникатор может перестать работать.

Если вы все-таки решите использовать предоплаченную SIM карту, устройство может автоматически проверять остаток средств на счете. Коммуникатор с заданной периодичностью будет проверять остаток средств на счете и, если сумма оказывается ниже заданного минимума, то соответствующее сообщение будет отправляться на сервисный номер телефона. Для бесперебойной работы необходимо осуществить настройку в соответствии с параметрами. предоставленными вашим провайдером GSM услуг. Установка осуществляется с помощью следующей команды:

#### PC, CRD, xxxx, dd, hhh, pp

где:

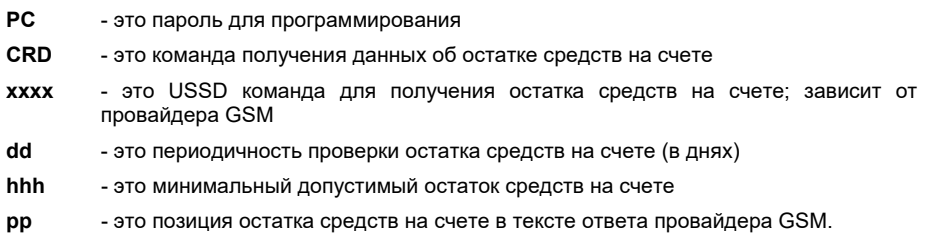

Пример: Для того, чтобы задать еженедельную проверку минимального остатка средств, составляющего 30 евро, отправьте следующую команду:

#### PC, CRD, \*104\*#, 7, 30, 1

Чтобы проверить текущий остаток средств на счете, отправьте СМС:

#### PC. CRD

Чтобы отменить автоматическую проверку средств на счете, задайте 0 для всех опций:

### PC. CRD. \*104\*# 0.0.0

Внимание: Если провайдер GSM изменит формат, приведенные выше примеры команд проверки остатка средств могут не работать. Осведомитесь у провайдера GSM, каким образом можно узнавать остаток средств и в каком формате приходит ответ.

#### $9<sub>-</sub>$ Сброс до заводских настроек

Сброс можно выполнить удаленно при помощи СМС команды PC, RST, где PC - пароль программирования; см. таблицу 1.

Можно также воспользоваться перемычкой сброса RESET (расположенной рядом с держателем SIM карты).

- Отключите питание (при необходимости извлеките батарейку резервного питания).
- Подключите перемычку к контактам сброса RESET.
- Включите питание (зеленый светодиод начнет мигать) и
- Подождите, пока светодиод не станет гореть непрерывно (примерно 5 сек.), после чего отсоедините перемычку.

При сбросе стираются все настройки, включая номера телефонов и тексты.

# **10. Технические характеристики**

Потребление тока (в режиме ожидания) стандинения по токоло 25 мА (+17 мА на реле)<br>Максимальное потребление во время GSM соелинения Максимальное потребление во время GSM соединения Диапазон частот GSM модуля E-GSM 850 / 850 / 900 / 1800 / 1900 МГц Выходная мощность радиосигнала GSM 2 Вт для GSM 850 / 900

Включение входов A, B, C, D под подключение к GND Нагрузка по выходам X и Y:

 $\Box$  Питание  $\Box$  10.5  $\div$  15 В постоянного тока 1 Вт для GSM 1800 / 1900

- резистивная нагрузка макс. 2,5 A / 250 В переменного тока - индуктивная нагрузка макс. 0,5 A / 250 В переменного тока Безопасность EN 60950-1 Электромагнитная совместимость EN 301489-7, EN 55022 и EN 61000-6-3 Радиоизлучение ETSI EN 301511 Рабочая среда II. Общие условия работы в помещении (от -10 °C до +40 °C) Размеры (без антенны) 76 x 110 x 33 мм Подключение антенны GSM посредством соединителя SMA

Этот продукт удовлетворяет основным требованиям: Директивы RTTE 1999/5/EC, 2011/65/EU, при условии использования по назначению. Оригинал оценки соответствия можно найти на сайте www.jablotron.com в разделе «Техническая поддержка».

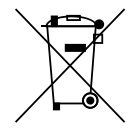

Примечание: Несмотря на то, что данный продукт не содержит никаких вредных материалов,

мы рекомендуем после завершения его эксплуатации возвращать его непосредственно дилеру или производителю.

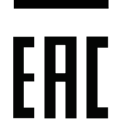

# 11. Таблица 1 - Описание СМС команд программирования

Программное СМС всегда должно начинаться с пароля (см. 6.4). Пример: PC, ARX, heating ON, DRX, heating OFF

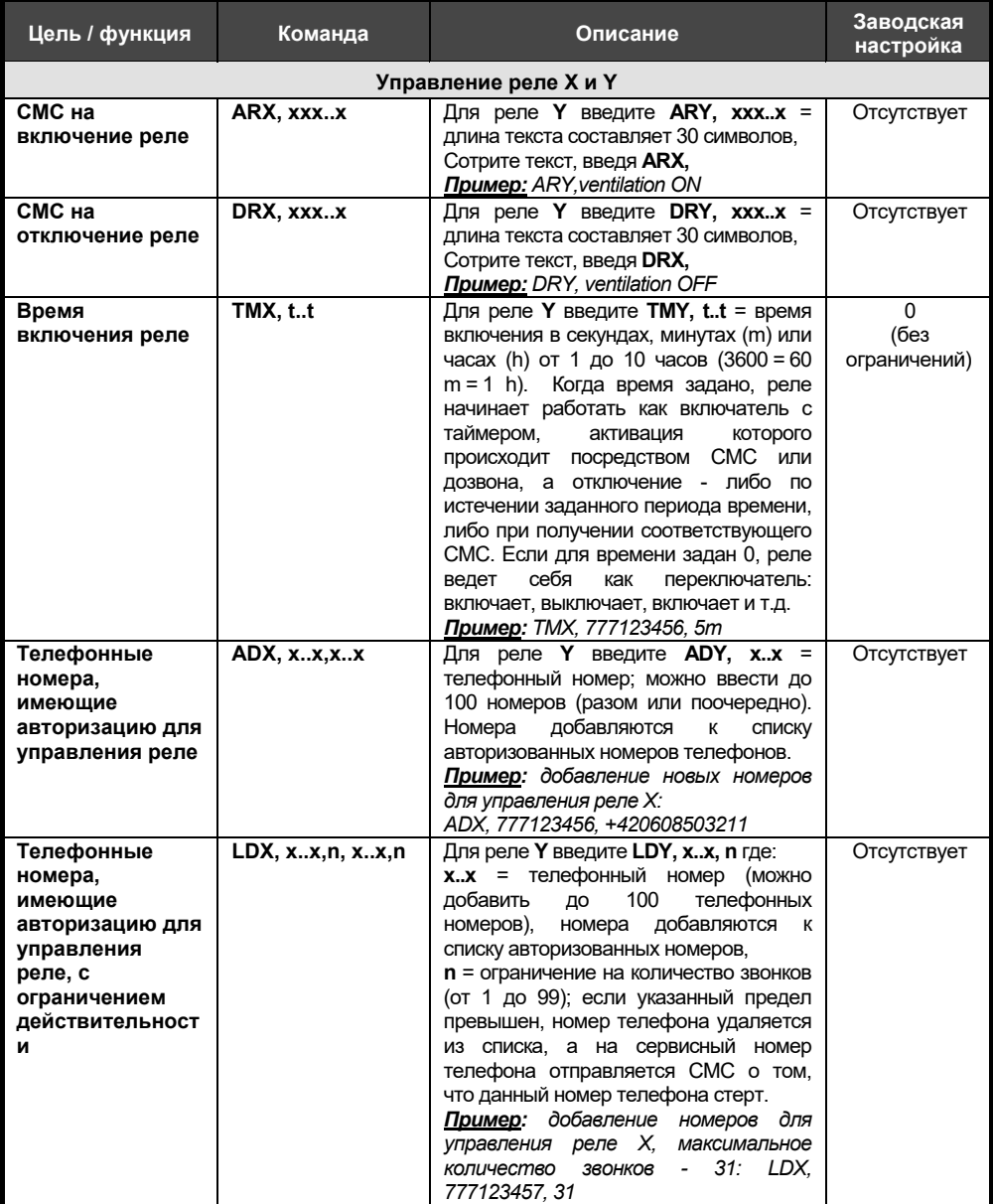

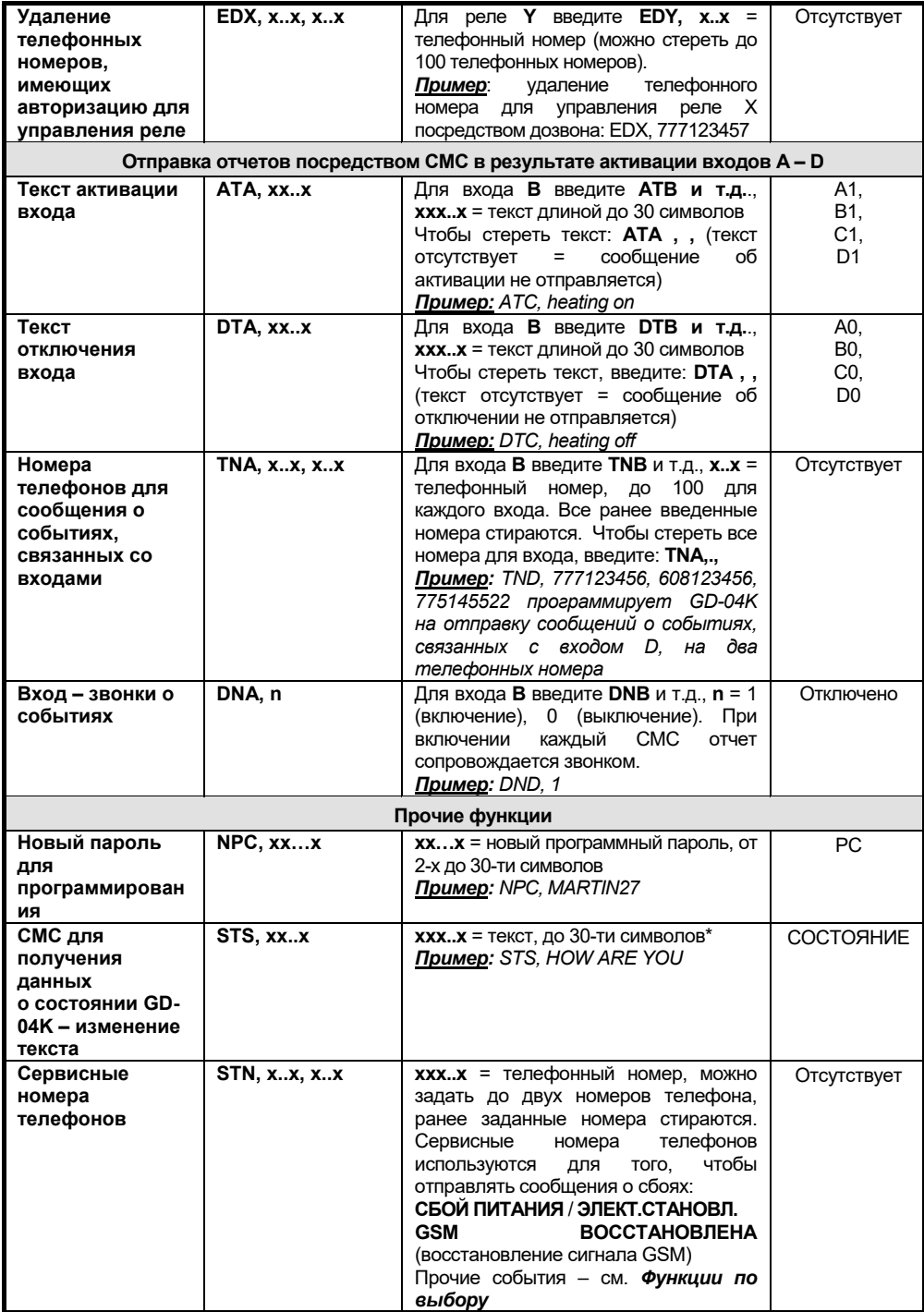

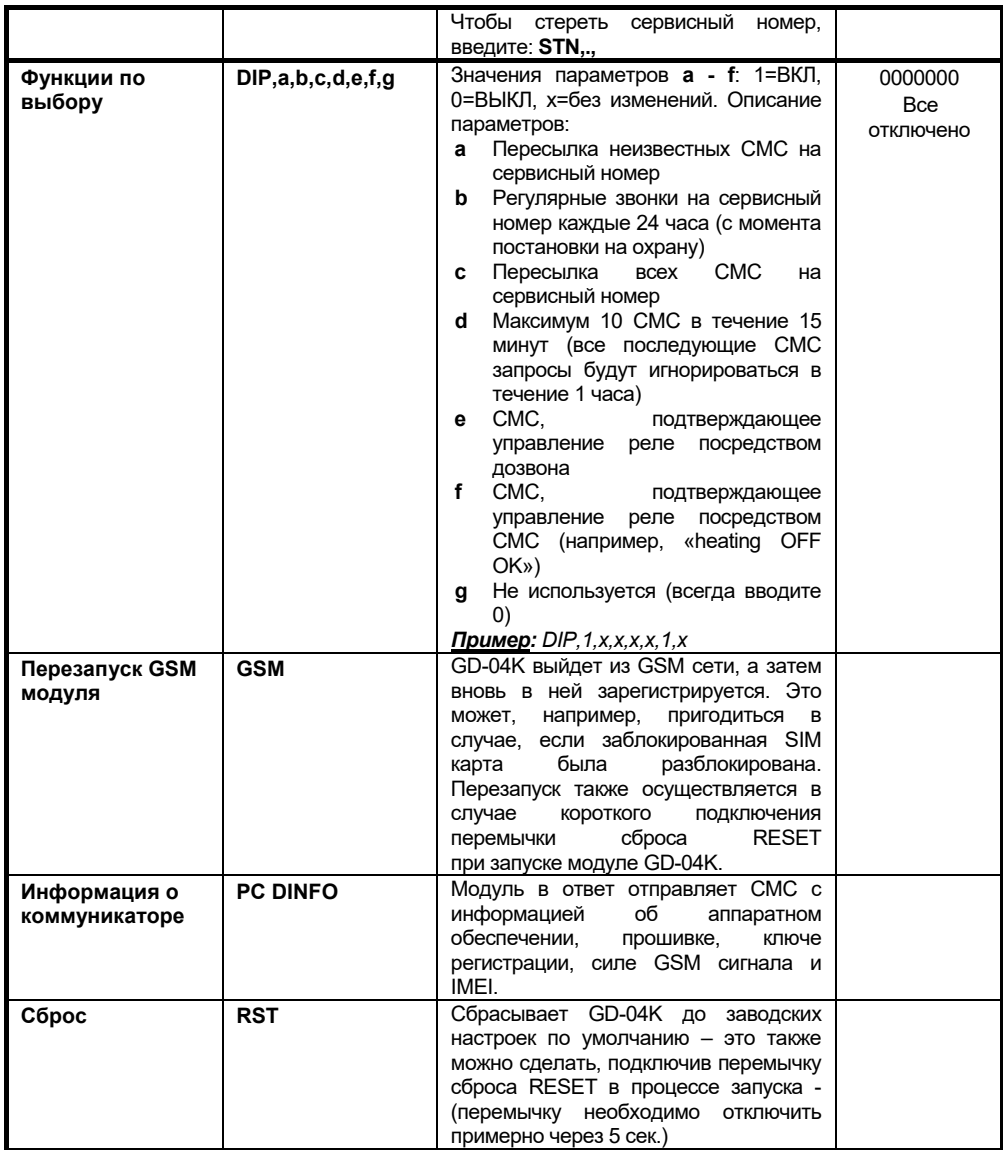

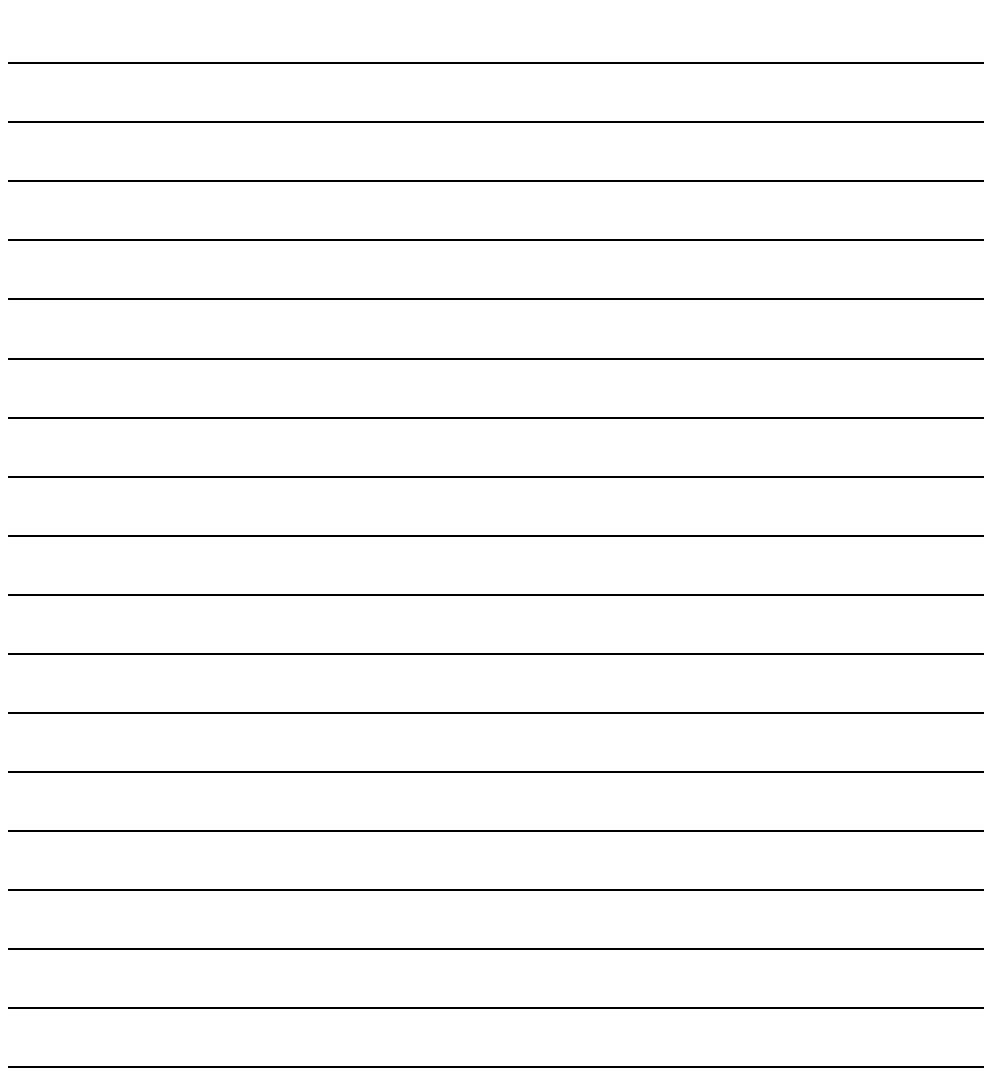

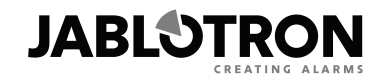

JABLOTRON ALARMS a.s. Pod Skalkou 4567/33 46601 Jablonec nad Nisou **Czech Republic** Tel.: +420 483 559 911 Fax: +420 483 559 993 Internet: www.jablotron.com

**ПРИМЕЧАНИЯ:**